# **Die Programmversionen im Vergleich**

Anhand der Synopse auf dieser Seite können Sie sich einen Überblick über die Funktionalität der verschiedenen Programmversionen von MFchi verschaffen. Sonderfunktionen für einzelne Produkte sind hier allerdings nicht enthalten.

### **Die Funktionen sind nach folgenden Bereichen geordnet:**

- Aufruf einer Textstelle
- Optionen für die Textanzeige
- Text durchsuchen
- Text in andere Anwendungen exportieren
- Notizen und Hervorhebungen
- Programmeinstellungen

#### **Aufruf einer Textstelle**

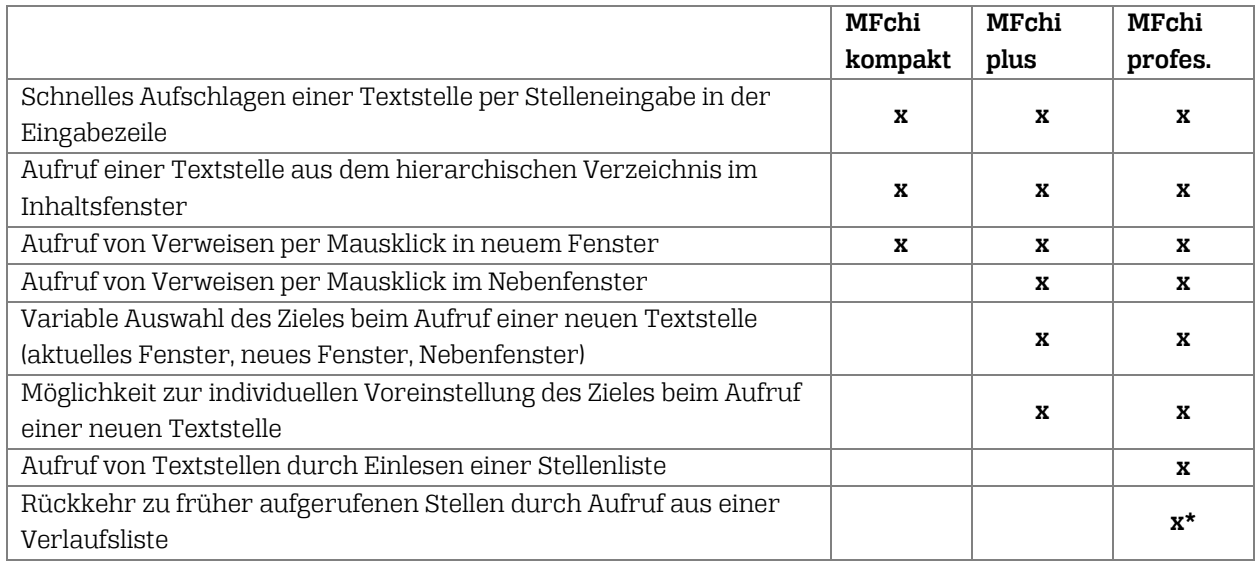

\* Ab Programmversion MFchi 10 (Produkte ab Herbst 2007)

Deutsche Bibelgesellschaft – Balinger Str. 31 A – D-70567 Stuttgart – Telefon +49 (0) 711 7181-0 – Fax +49 (0) 711 7181-126 – info@dbg.de Geschäftsführer: Generalsekretär Dr. Christoph Rösel – Vorsitzender des Verwaltungsrates: Landesbischof i.R. Dr. Johannes Friedrich USt-IdNr. DE 147 793 851 – Evangelische Bank eG – IBAN DE53 5206 0410 0000 4153 75 – BIC: GENODEF1EK1 Spenden und Kollekten zugunsten der Weltbibelhilfe:

## **Optionen für die Textanzeige**

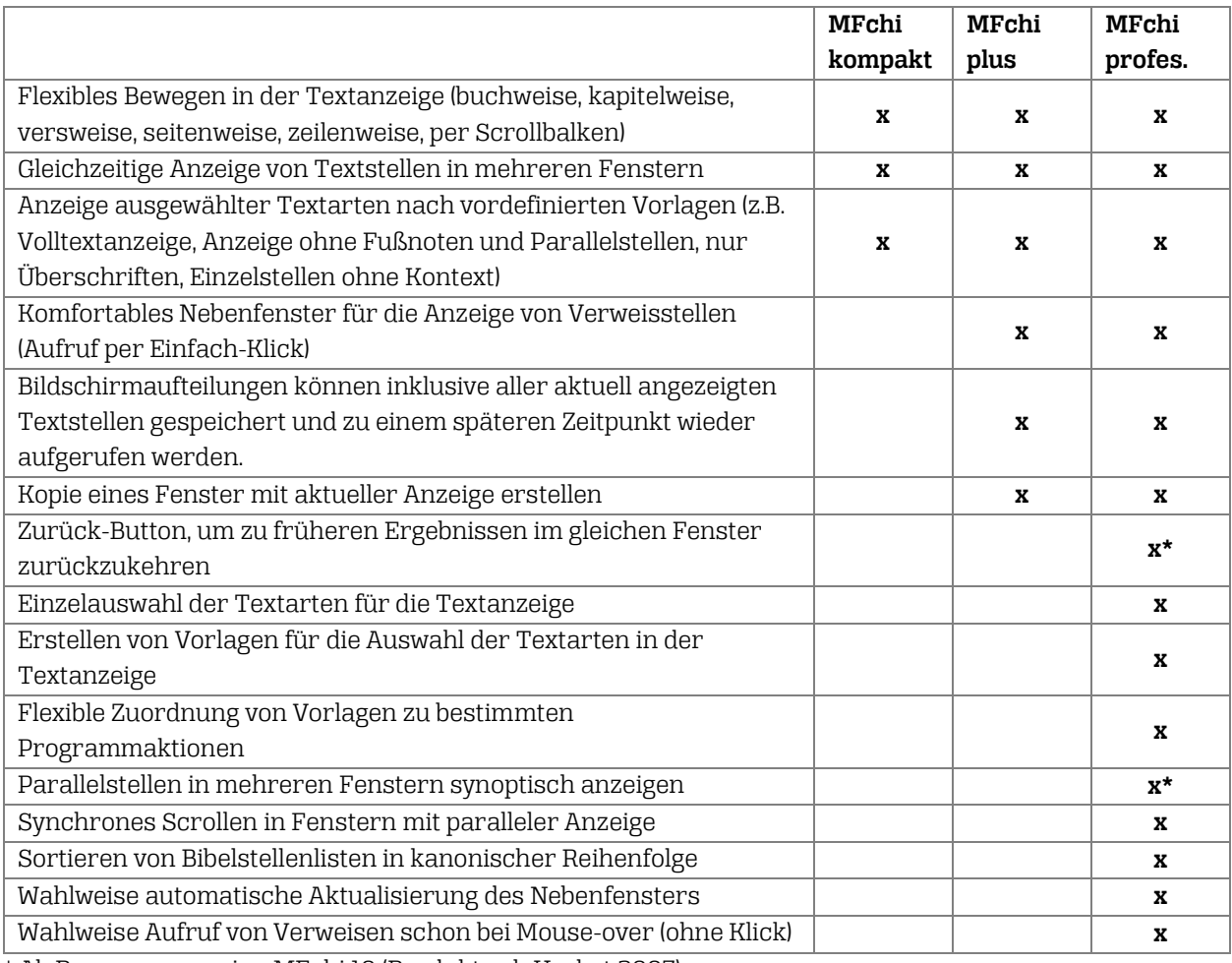

\* Ab Programmversion MFchi 10 (Produkte ab Herbst 2007)

Deutsche Bibelgesellschaft – Balinger Str. 31 A – D-70567 Stuttgart – Telefon +49 (0) 711 7181-0 – Fax +49 (0) 711 7181-126 – info@dbg.de Geschäftsführer: Generalsekretär Dr. Christoph Rösel – Vorsitzender des Verwaltungsrates: Landesbischof i.R. Dr. Johannes Friedrich USt-IdNr. DE 147 793 851 – Evangelische Bank eG – IBAN DE53 5206 0410 0000 4153 75 – BIC: GENODEF1EK1 Spenden und Kollekten zugunsten der Weltbibelhilfe:

### **Text durchsuchen**

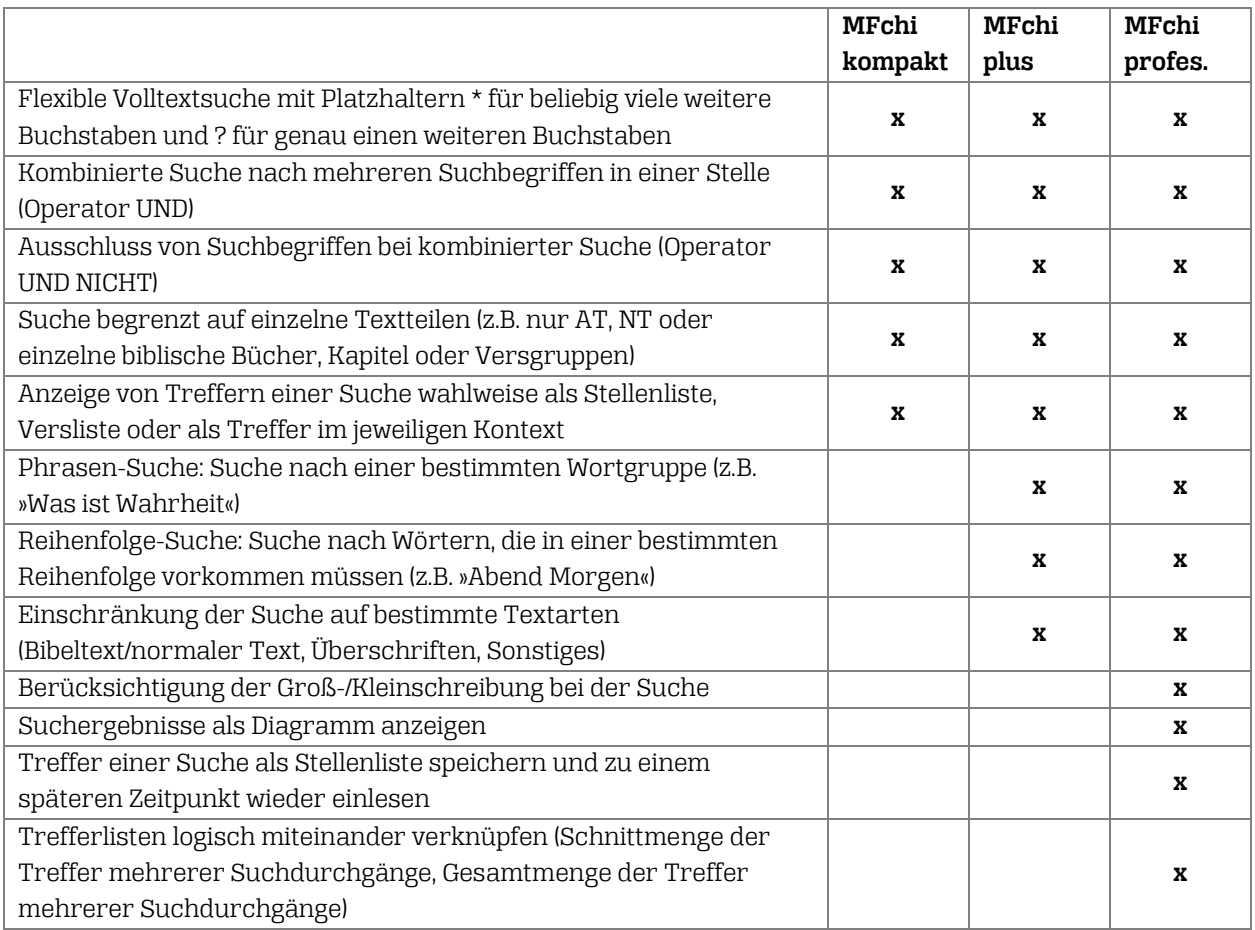

### **Text in andere Anwendungen exportieren**

|                                                                  | MFchi   | MFchi | MFchi   |
|------------------------------------------------------------------|---------|-------|---------|
|                                                                  | kompakt | plus  | profes. |
| Kopieren von Textabschnitten über die Windows-Zwischenablage in  | x       | x     | x       |
| andere Anwendungen                                               |         |       |         |
| Kopieren der Treffer einer Suche über die Windows-               | X       | X     | X       |
| Zwischenablage in andere Anwendungen                             |         |       |         |
| Export von Text mit oder ohne Formatierung                       | x       | x     | x       |
| Integrierte Textverarbeitung zur einfache Übernahme und zum      |         |       |         |
| Ausdrucken von Text                                              |         |       | x       |
| Direkter Export von Text in eine eigene externe Textverarbeitung |         |       | X       |
| Vordefinierte Vorlagen für die Auswahl der Textarten beim Export |         |       | X       |
| Möglichkeit zur individuellen Auswahl der Textarten beim Export  |         |       | x       |
| Anlegen eigener Vorlagen für die Auswahl der Textarten beim      |         |       |         |
| Export                                                           |         |       | x       |

Deutsche Bibelgesellschaft – Balinger Str. 31 A – D-70567 Stuttgart – Telefon +49 (0) 711 7181-0 – Fax +49 (0) 711 7181-126 – info@dbg.de Geschäftsführer: Generalsekretär Dr. Christoph Rösel – Vorsitzender des Verwaltungsrates: Landesbischof i.R. Dr. Johannes Friedrich USt-IdNr. DE 147 793 851 – Evangelische Bank eG – IBAN DE53 5206 0410 0000 4153 75 – BIC: GENODEF1EK1 Spenden und Kollekten zugunsten der Weltbibelhilfe:

### **Notizen und Hervorhebungen**

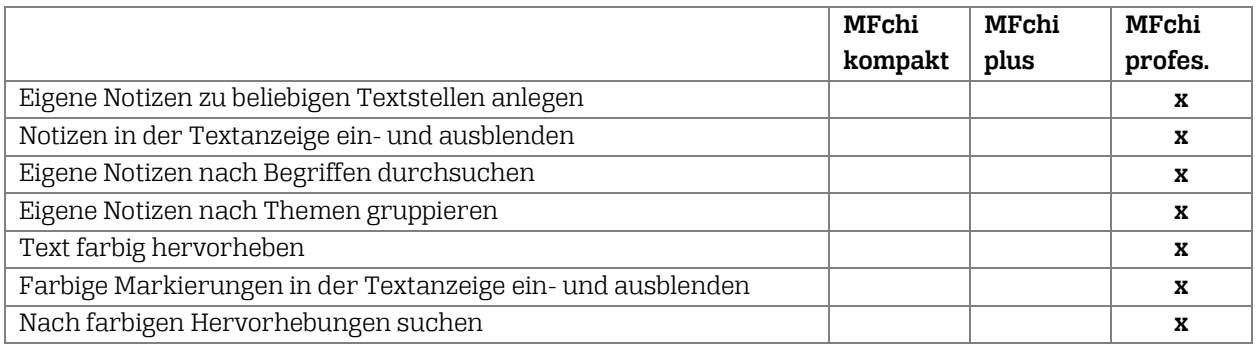

### **Programmeinstellungen**

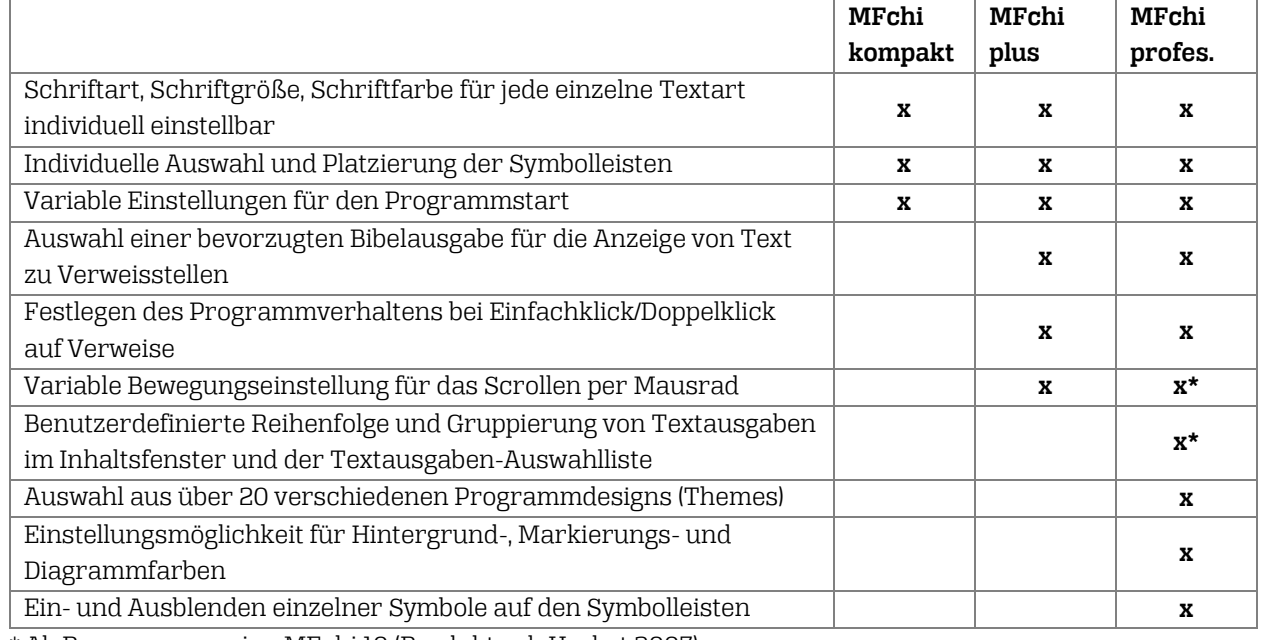

\* Ab Programmversion MFchi 10 (Produkte ab Herbst 2007)

Deutsche Bibelgesellschaft – Balinger Str. 31 A – D-70567 Stuttgart – Telefon +49 (0) 711 7181-0 – Fax +49 (0) 711 7181-126 – info@dbg.de Geschäftsführer: Generalsekretär Dr. Christoph Rösel – Vorsitzender des Verwaltungsrates: Landesbischof i.R. Dr. Johannes Friedrich USt-IdNr. DE 147 793 851 – Evangelische Bank eG – IBAN DE53 5206 0410 0000 4153 75 – BIC: GENODEF1EK1 Spenden und Kollekten zugunsten der Weltbibelhilfe: